# Navodila za oblikovanje seminarskih nalog in referatov

Program: Microsoft Word

Srednja šola Veno Pilon Ajdovščina, januar 2023

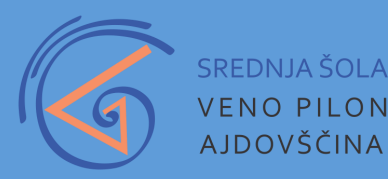

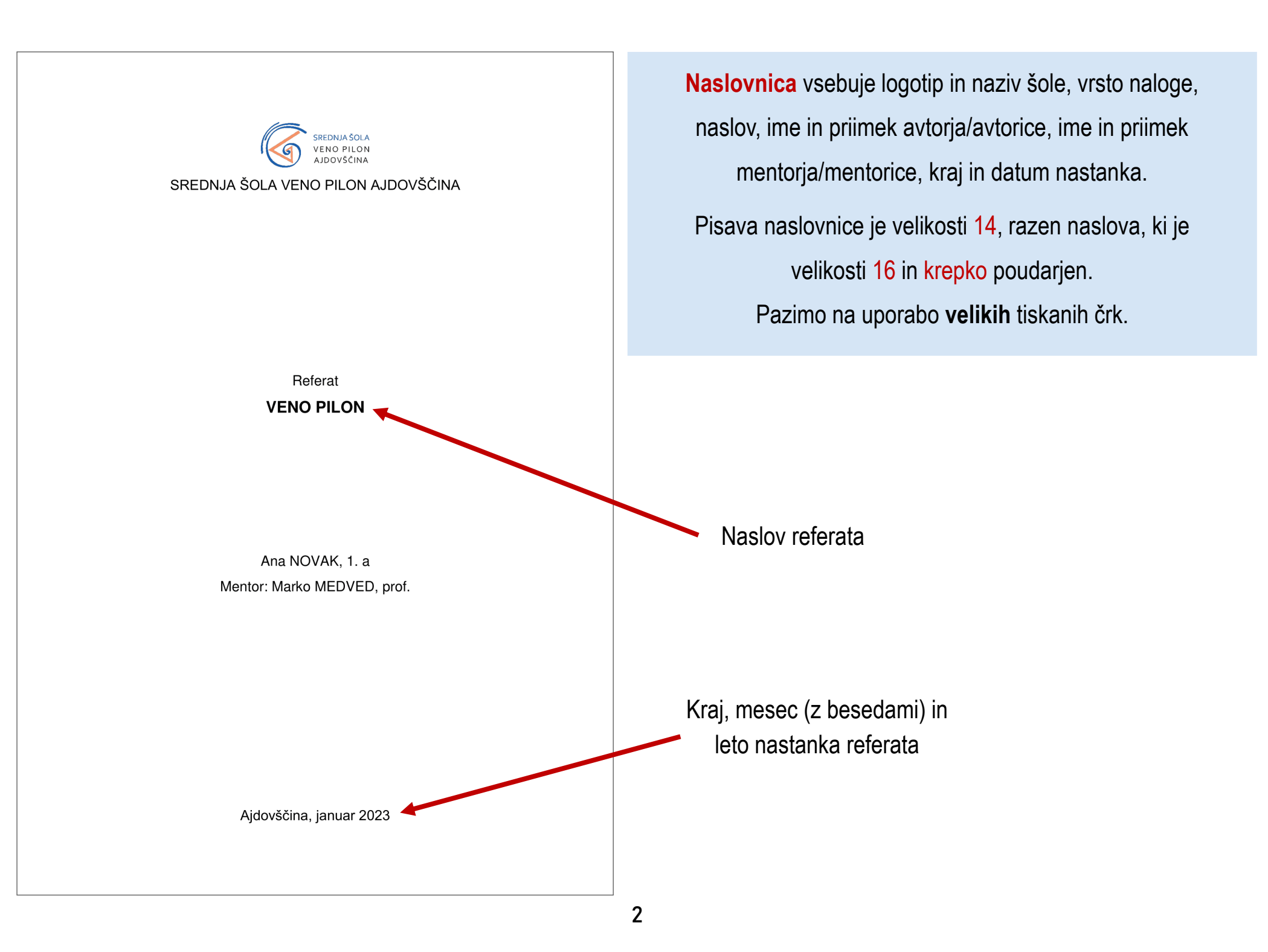

#### **KAZALO VSEBINE**

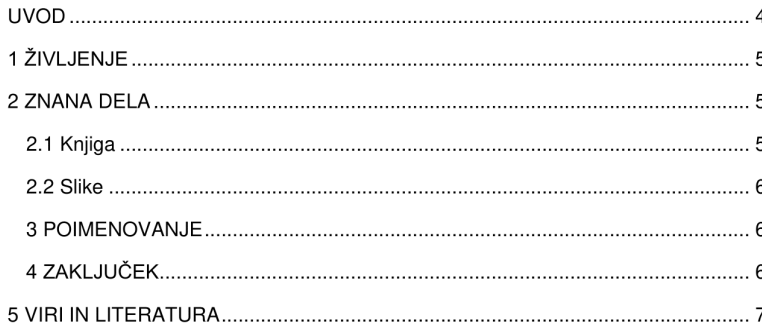

Kazalo lahko posodobimo z desnim klikom *Posodobi polje → Posodobi celotno kazalo.*  Pazite, saj se nam po posodobitvi **uniči** oblikovanje kazala!

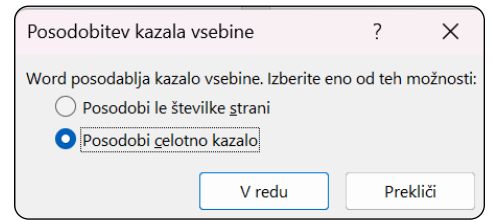

 $\overline{c}$ 

**Kazalo vsebine** vstavimo z ukazom *Sklici → Kazalo vsebine → Kazalo vsebine po meri*. Vstavimo ga, ko smo uredili **naslove** (str. 6).

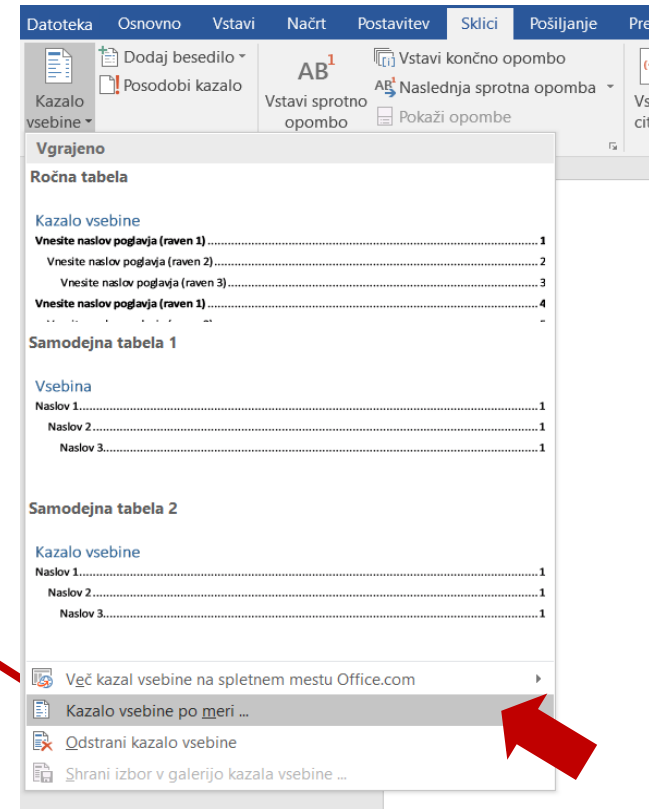

**Pisava kazala** vsebine je 12 (tudi naslov), z razmikom med vrsticami 1,5. Napis kazalo vsebine je krepko poudarjen. Kazalo vsebine je na ločeni strani.

#### **KAZALO SLIK**

 $\overline{3}$ 

**Kazalo slik** vstavimo z ukazom *Sklici → Vstavi kazalo slik.*  Vstavimo ga, ko smo uredili **napise pod slikami** (str. 7).

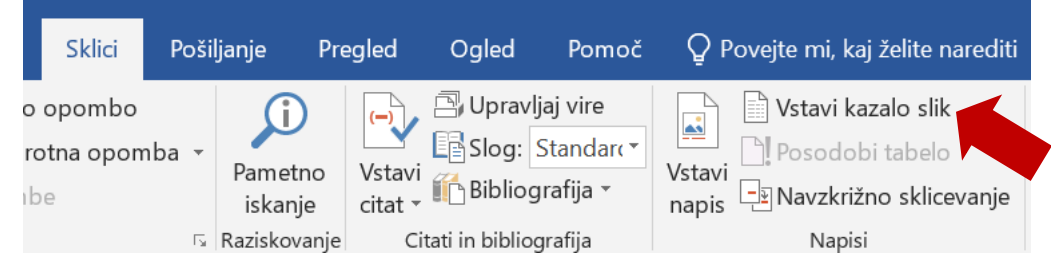

Pisava kazala slik je 12 (tudi naslov), z razmikom med vrsticami 1,5. Napis kazalo vsebine je krepko poudarjen. Kazalo vsebine je na ločeni strani. Če imamo npr. še kazalo tabel, je tudi to na ločeni strani.

#### **UVOD** Naslov 1

V referatu vam bom na kratko predstavila življenje slikarja Vena Pilona in njegova najbolj znana dela. Omenila bom tudi kaj vse v Ajdovščini je po njem imenovano.

**Besedilo referata** (razen naslovov) je velikosti 12, obojestransko poravnano, z razmikom med vrsticami 1,5.

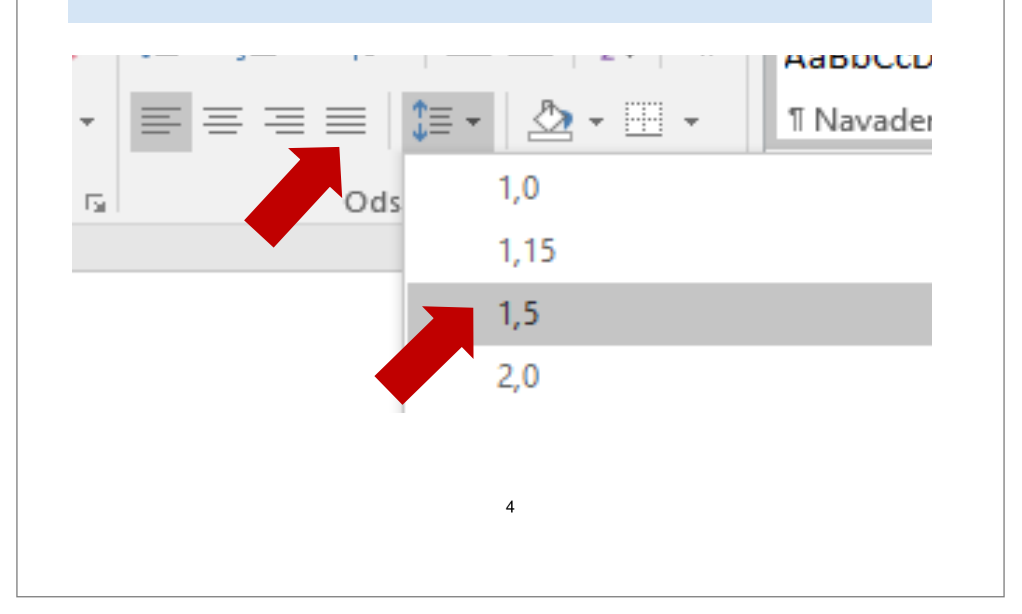

V **uvodu** na kratko opišemo predmet predstavitve in vsebino referata. Uvod je na ločeni strani in ni oštevilčen, vendar spada pod Naslov 1.

**Številko strani** vstavimo z ukazom *Vstavi → Številka strani → Dno strani* (na sredini). Velikost številk je 10. Poravnane so sredinsko.

V zavihku *Orodja za glave in noge* obkljukamo možnost *Drugačna prva stran*. To nastavitev bomo kasneje potrebovali pri prikazu glave.

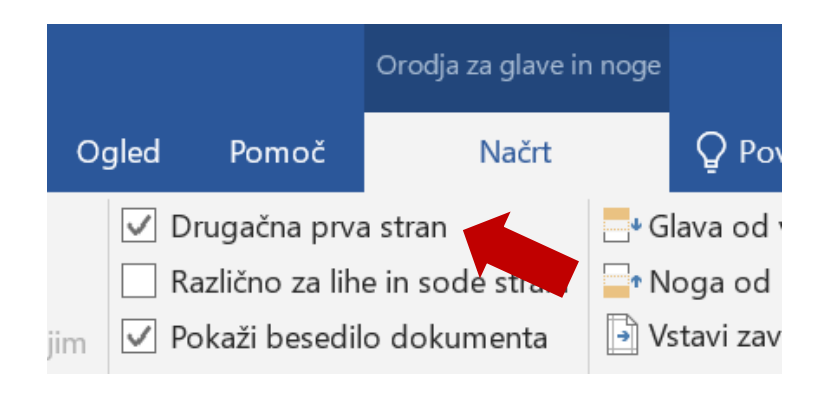

#### Naslov 1  $1\angle$ IVLJENJE  $\blacktriangleleft$

Veno Pilon je slovenski grafik, slikar in fotograf. Rodil se je 22. septembra 1896 v Ajdovščini. Po končani srednji šoli je med 1. svetovno vojno služil vojsko in bil kot vojni ujetnik poslan v Rusijo.

Leta 1919 se je vrnil domov, šel študirat v Prago in Firence, ter nekaj časa živel v Parizu. V Aidovščino se je vrnil leta 1968 in leta 1970 umrl.

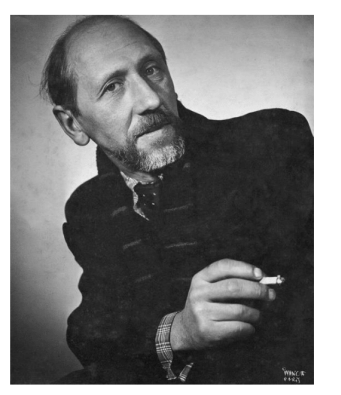

Slika 1: Veno Pilon (Vir: Baza slovenskih filmov [Online], 2023)

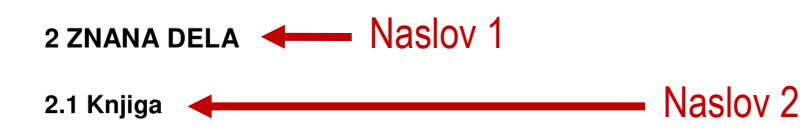

Mlada leta, ujetništvo, študij, pariško in slovensko obdobje je opisal v svoji avtobiografski knjigi Na robu.

5

**Poglavja številčimo** (npr. 1, 2, 3 oz. 1.1, 1.2, 1.3 …).

Za Naslovi 1 in 2 je prazna vrstica.

**Naslov 1:** velikost 16, krepko poudarjen, črna barva in velike tiskane črke.

**Naslov 2:** velikost 15, krepko poudarjen,

#### **Pred vstavljanjem kazala vsebine:**

**1.** V zavihku *Osnovno → Slogi* oblikujemo naslove.

**2.** Desni klik *→ Spremeni.*

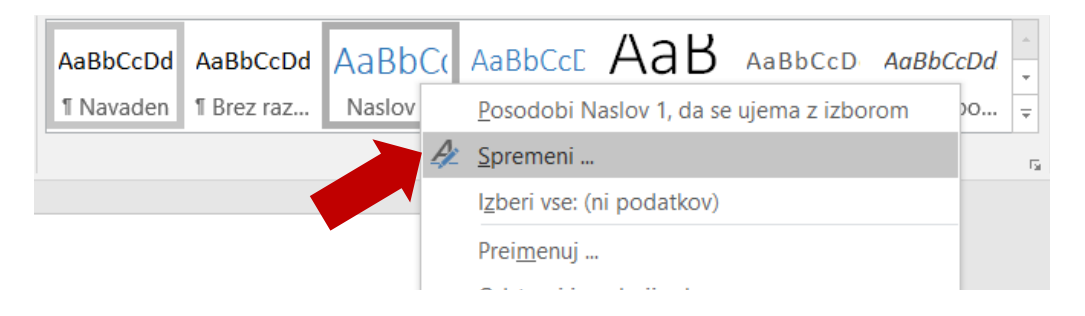

- **3.** Uredimo lastnosti po zgornjih navodilih.
- **4.** Označimo naslov v besedilu in kliknemo na ploščico

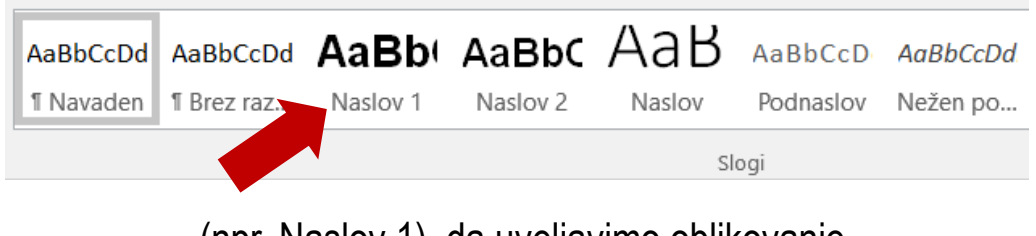

(npr. Naslov 1), da uveljavimo oblikovanje.

#### - Naslov 2  $2.2$  Slike

Pilon se je ukvarjal tako s slikarstvom, grafiko, risbami, kot s fotografijo. Njegove najbolj znane slike so: Kruh, Tihožitje s svečnikom, Moj oče, Furlanska delavka, Ajdovščina

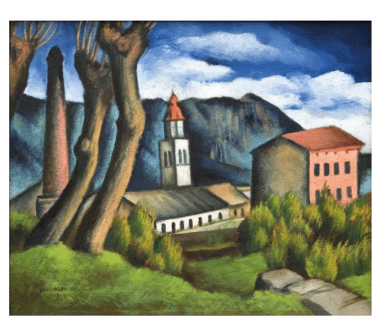

Slika 2: Ajdovščina (Vir: Vipavska dolina [Online], 2023)

#### **3 POIMENOVANJE**

Po Venu Pilonu je v Ajdovščini poimenovana naša srednja šola, ki združuje programa gimnazije in predšolske vzgoje. Po njem pa nosita ime tudi ulica in Pilonova galerija v centru mesta

#### 4 ZAKLJUČEK

Veno Pilon je vsekakor pomemben umetnik v slovenskem prostoru. Veliko vpliva pa je imeli tudi na Ajdovščino.

V **zaključku** povzamemo najpomembnejše ugotovitve in izrazimo svoje mnenje. Zaključek ni na ločeni strani.

6

**Napis pod sliko** vstavimo z ukazom: desni klik na sliko →*Vstavi napis.* Ta je oblike: **Slika 1: Ime slike** (Vir: Ime vira [Online], letnica) Pisava napisa je velikosti 12, napis in ime sta krepko poudarjena. Letnica v napisu je letnica prenosa slike s spleta.

#### Kje najdemo vir slike?

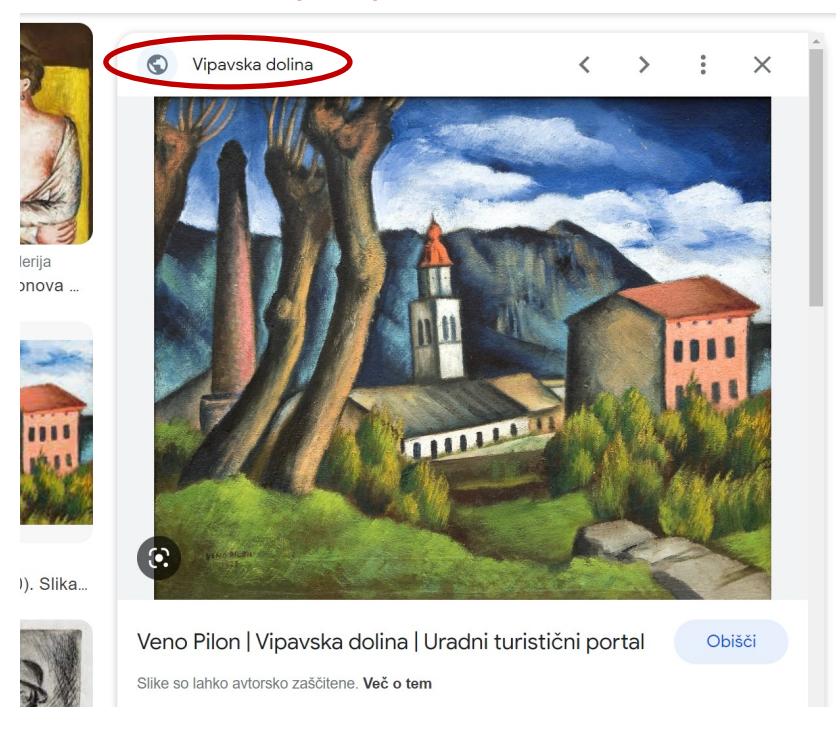

Vir zapišemo **brez spletne končnice** (npr. .si, .com). Če je fotografija avtorsko delo, vira ne navajamo.

#### **5 VIRI IN LITERATURA**

· PILON, Veno, 2008, Na robu: dokumentarna literatura, 2, dopolniena izdaia. Ljubljana: Mladinska knjiga. 447 str.

· Pilonova galerija: Življenje. [Online]. (Datum ogleda: 15. 1. 2023). Dostopno na: https://venopilon.com/sl/%C5%BEivljenje

 $\overline{z}$ 

**Glavo dokumenta** uredimo z ukazom *Vstavi → Glava → Uredi glavo*. Glava je oblike: PRIIMEK, Ime avtorja. *Naslov: referat*. Kraj, Srednja šola Veno Pilon Ajdovščina. Leto Kraj in leto se ujemata s tistima na naslovnici. Glava je velikosti 10, poravnana levo in podčrtna (pri podčrtovanju uporabimo ukaz *Spodnja obroba*). Naslov in tip dokumenta sta ležeča. Naslovnica nikoli ne vsebuje glave (to smo uredili že na str. 5)

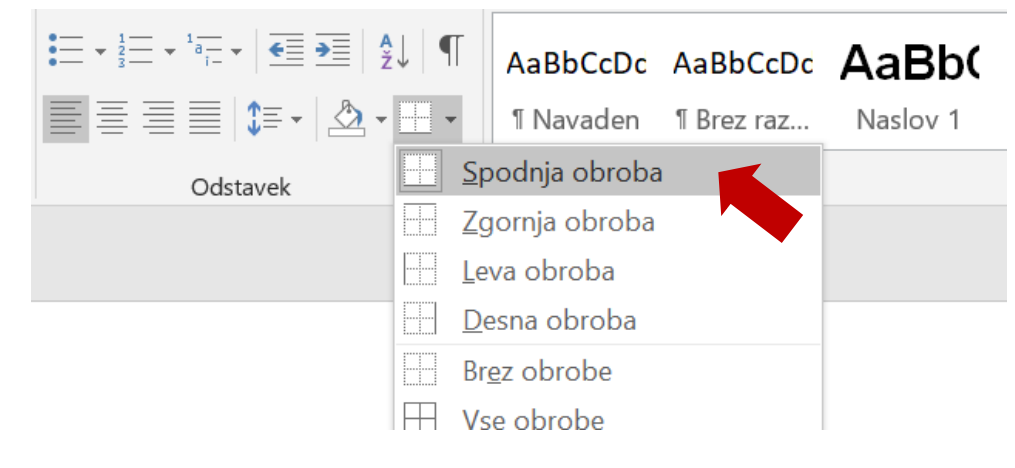

**Viri in literatura** so na ločeni strani, oblikovani kot navadno besedilo, vendar levo poravnani.

### **Knjige z 1 avtorjem**

**PRIIMEK, Ime. Leto izida.** *Naslov: podnaslov***. Izdaja. Kraj izida: Založba. Zbirka, štetje. Str.**

LINDGREN, Astrid. 2022. *Brata Levjesrčna*. 1. izd. Ljubljana: Mladinska knjiga. Knjižnica Sinjega galeba. Str. 356.

### **Knjige z 2 do 3 avtorji**

**PRIIMEK, Ime, PRIIMEK, Ime in PRIIMEK, Ime. Leto izida.** *Naslov: podnaslov***. Izdaja. Kraj izida: Založba. Zbirka, štetje. Str.**

SIMSION, Graeme C., BUIST, Anne. 2018. *Dva koraka naprej*. 1. izd, 1. natis. Dob: Miš. Zbirka Srebrne niti.

### **Knjige s 4 in več avtorji**

### *NASLOV dela: podnaslov dela***. Leto izida. Izdaja. Kraj izida: Založba. Zbirka, štetje. Str.**

*BRANJA 1: Berilo in učbenik za 1. letnik gimnazij in štiriletnih strokovnih šol*. 2018. 1. prenov. izd., 9. natis. Ljubljana: DZS.

## **Članki v serijskih publikacijah (revijah)**

**PRIIMEK, Ime. Leto izida. Naslov članka: podnaslov članka.** *Naslov serijske publikacije: podnaslov***. Letnik, leto izida, zaporedna številka. Str.**

VAVPOTIČ, Simon Peter. 2021. Dron, pametni računalnik v zraku. *Monitor*. Letnik 31, september 2021, št. 9. Str. 68–74.

# **Članki v e-serijskih publikacijah**

# **PRIIMEK, Ime. Leto izida. Naslov članka: podnaslov članka.** *Naslov serijske publikacije: podnaslov***. Letnik, leto izida, zaporedna številka. Str. [Vrsta e-vira](Datum ogleda: DD. MM. LLLL). Dostopno na: https://...**

BRILEJ, Irena. 2018. Informacijska pismenost v šolski knjižnici. *Knjižnica: revija za področje bibliotekarstva in informacijske znanosti*. Letnik 62, 2018, št. 1–2. Str. 57–67. [Online] (Datum ogleda: 22. 8. 2022). Dostopno na: https://knjiznica.zbds-zveza.si/knjiznica/article/view/6846

#### **Spletne strani: Prispevek z znanim avtorjem**

### **PRIIMEK, Ime.** *Naslov: podnaslov prispevka s spleta***. [Vrsta e-vira] (Datum ogleda: DD. MM. LLLL). Dostopno na: https://...**

LOPATIČ, Jaka. *Pogačar osrednja zvezda*. [Online] (Datum ogleda: 22. 8. 2022). Dostopno na: https://siol.net/sportal/kolesarstvo/pogacar-osrednjazvezda-560791

#### **Spletne strani: Prispevek brez znanega avtorja**

### *Naslov: podnaslov prispevka s spleta***. [Vrsta e-vira] (Datum ogleda: DD. MM. LLLL). Dostopno na: https://...**

*Primož Roglič po drami do skupne zmage!* [Online] (Datum ogleda: 22. 8. 2022). Dostopno na: https://siol.net/sportal/kolesarstvo/kronometer-roglickolo-493031

#### **Navajanje osebe**

#### **PRIIMEK, Ime. Kraj intervjuja, datum.**

MAROLT, Miha. Gornii Dolič, 22. 8. 2022.

Referat oz. seminarsko nalogo pišemo na pokončno postavljen bel list formata A4, barva pisave je črna in enotna za vse elemente (vsebina, naslovi, glava, noga …). **Pisava** mora biti berljiva in mora podpirati šumnike (š, č in ž) npr. Times New Roman, Calibri, Arial, Candara, Cambria … **Odstavke** ločimo s prazno vrstico ali zamikom v desno.

> Dokument mora biti ustrezno poimenovan. **Ime dokumenta** je oblike: Ime Priimek oddelek Naslov referata (npr. Ana\_Novak\_1a\_VenoPilon)

Ko imamo izdelano končno verzijo referata, ga shranimo v **formatu PDF** (primeren samo za branje) z ukazom *Datoteka → Shrani kot*. Pod vrsto datoteke določimo ustrezen format.

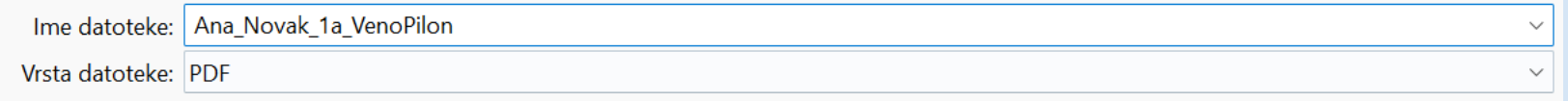

V spremnem sporočilu e-pošte pojasnimo oddajo referata in se podpišemo.

Dokument je oblikovan in povzet po priročniku za pisanje strokovnih besedil *Od dobrih besed do dobrega besedila je dolga pot (M. Kostanjevec)*. Priporočila so povzeta po mednarodnih standardih, nekatera od njih pa so prilagojena.